Entro il prossimo 11.4 (soggetti mensili) / 20.4.2016 (soggetti trimestrali) va effettuato l'invio all'Agenzia delle Entrate dello spesometro relativo al 2015, utilizzando lo specifico "Modello di comunicazione polivalente". Con la presente si propone una breve guida di detto adempimento, merita segnalare che non sono oggetto di comunicazione i dati delle prestazioni sanitarie già inviate all'Agenzia delle Entrate tramite il STS al fine della predisposizione del mod. 730 precompilato (analogo esonero non si rinviene per gli esercenti l'attività di pompe funebri che hanno comunicato i dati delle relative operazioni).

 $\boxed{\color{red}8}$ 

NB: Si ricorda che per individuare il termine di presentazione va fatto riferimento alla **periodicità di liquidazione IVA dell'anno di invio della comunicazione**.

# **ANADITTE/ANAGEN**

Si ricorda che il campo presente in **ANADITTE** – Codici di gestione – Comunicazione Art. 21, può essere utilizzato per forzare la compilazione della comunicazione in forma analitica (valore '**A**'), mentre i valori '**B**' e '**C**', specificamente previsti per i dettaglianti, risultano ormai ininfluenti ai fini della selezione dei movimenti.

Lo stesso campo, previsto anche all'interno delle anagrafiche generali, **ANAGEN** – Altri dati, qualora valorizzato ad '**N**', consente l'esclusione di determinati soggetti che comunicano già i dati all'anagrafe tributaria, come banche, assicurazioni e fornitori di utenze, mentre valorizzato ad '**R**' consente la corretta indicazione delle fatture riepilogative, da utilizzare ad esempio per le schede carburante.

**MCOMPOL01** – "Anno competenza modello polivalente"

Prima di iniziare ad utilizzare il programma occorre verificare che l'anno indicato su questa tabella sia il 2015. La stessa funzione è disponibile anche dalla procedura MCOMPOL, tasto funzione **F6 – Cambia anno di imposta**

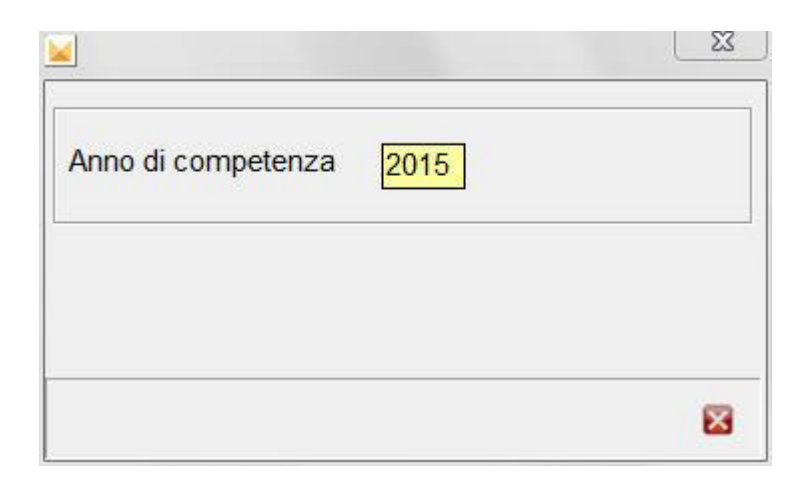

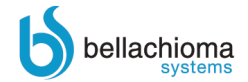

**OLTRE 30 ANNI** 

software partner **to TeamSystem®** 

**DI SOFTWARE GESTIONALI** 

per aziende e studi professionali

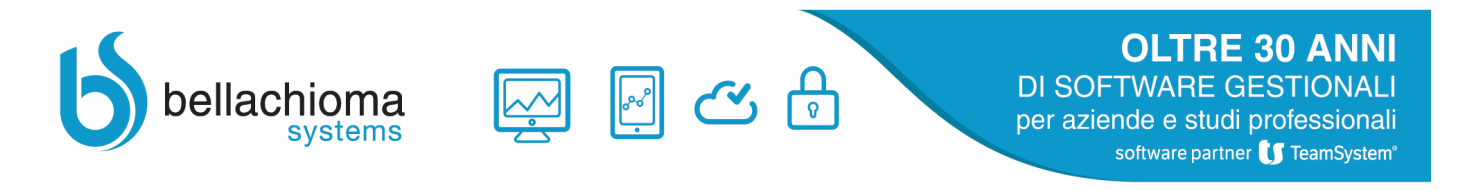

# **MCOMPOL02** – "Gestione comunicazione mod. polivalente art.21"

**MCOMPOL02** è il comando principale all'interno della gestione in quanto consente di importare i dati da MULTI e di gestire la comunicazione polivalente.

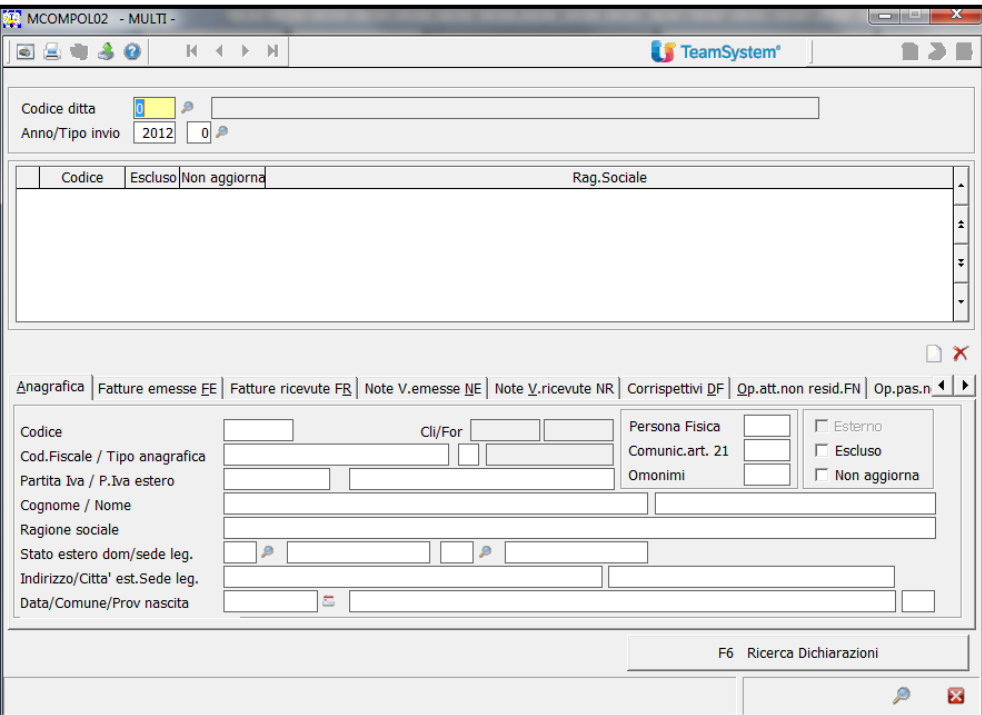

Dopo aver indicato nella videata il codice della ditta e confermato il messaggio di richiesta di creazione ("*Periodo non esistente. Confermi la creazione*")

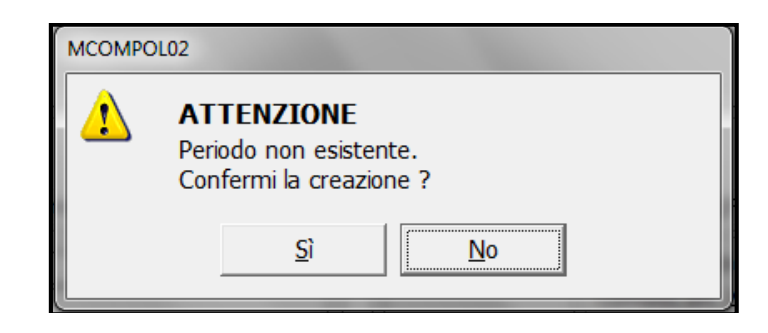

che appare nell'eventualità che non si sia già provveduto all'importazione dei dati dalla prima nota con il comando **MCOMPOL03**, si può procedere all'importazione direttamente dal programma di gestione tramite la scelta "**Aggiorna Dati**" presente all'interno del bottone "**Funzioni**".

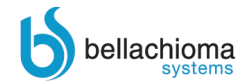

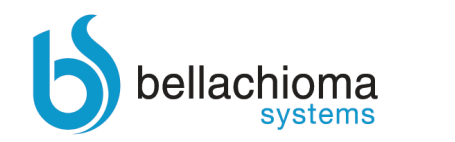

**OLTRE 30 ANNI DI SOFTWARE GESTIONALI** per aziende e studi professionali

software partner **to TeamSystem®** 

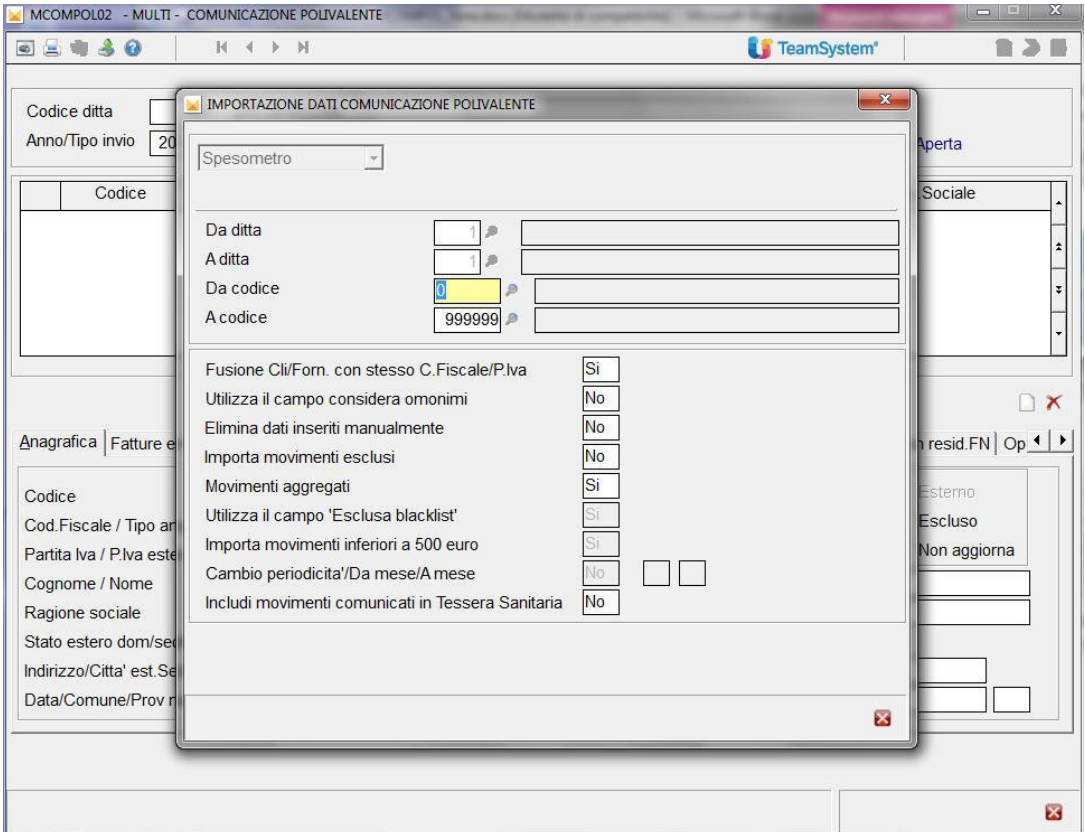

Il parametro "*Movimenti aggregati*", impostato di default a "**Sì**", consente di selezionare la modalità di invio prescelta, mentre il nuovo parametro "*Includi movimenti comunicati in Tessera Sanitaria*", automaticamente impostato ad 'N', consente di escludere dalla comunicazione i movimenti già trasmessi al STS.

In alcuni casi un messaggio potrebbe avvertire dell'impossibilità di creare il modello aggregato per cui verranno proposti i quadri compilati analiticamente. La segnalazione a video sarà la seguente: "*Attenzione presenti movimenti con codice noleggio/leasing diversi*. "

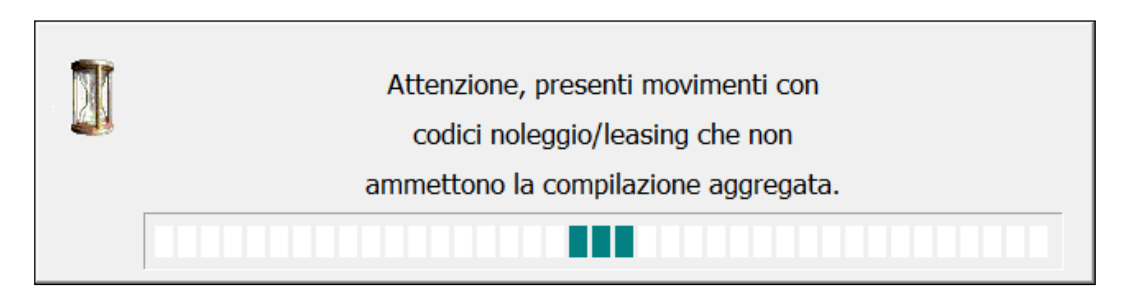

Alcuni messaggi che potrebbero essere visualizzati ed in presenza dei quali è necessario effettuare un ulteriore controllo sui dati da importare sono i seguenti:

- "*Presenti movimenti con campo art.21 non valorizzato*";
- "*Presenti movimenti con segno negativo*";
- "*Presenti fatture di acquisto da fornitori privati*"

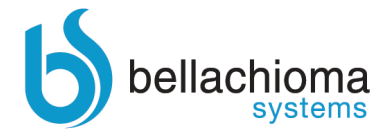

#### **Trasformazioni sostanziali soggettive**.

## *- Gestione della trasformazione con due ditte distinte:*

In questo caso il soggetto avente causa deve anche presentare la comunicazione per conto del soggetto dante causa per l'anno 2015, per cui operativamente dopo aver importato i dati della comunicazione per il soggetto che cessa occorrerà intervenire nei dati del soggetto tenuto alla comunicazione (soggetto che effettua la comunicazione se diverso dal soggetto cui si riferisce la comunicazione) dove dovranno essere indicati i dati dell'avente causa, con codice carica adeguato (es.9). Nei dati del soggetto a cui si riferisce la comunicazione, dovranno essere presenti i dati del dante causa.

### *- Gestione della trasformazione con data trasformazione sulla ditta:*

Indicando una data di trasformazione sulla ditta (**ANADITTE** – *Tabella esercizi*), ad esempio una data del 2015 e mettendo il check sul campo "*Trasformazione valida ai fini Iva*", dopo aver eseguito il prelievo da **Multi** avremo due comunicazioni distinte in MCOMPOL, il periodo ante, viene trasferito nel periodo 2015/0 e il periodo post nel periodo 2015/1. Quindi occorrerà intervenire come al punto precedente sull'anagrafica del periodo ante (2015/0) riferito al dante causa, nella comunicazione.

### **MCOMPOL08** – Aggiornamento prima nota

Il comando **MCOMPOL08** consente l'aggiornamento in prima nota del campo "*Art. 21*" per tutte le ditte rientranti nella selezione (gestione massiva). Il programma è particolarmente utile quando si deve operare su periodi chiusi/stampati e/o passati allo storico. Si elencano alcune casistiche per le quali il ricorso a questo comando risulta particolarmente vantaggioso:

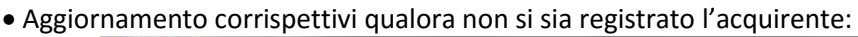

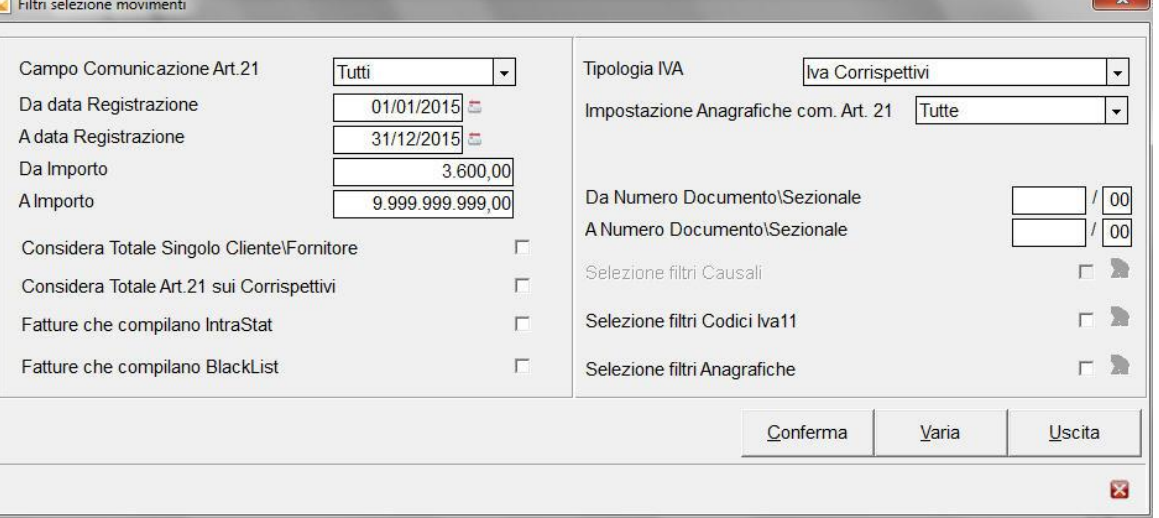

Con questa selezione è possibile individuare i corrispettivi di importo maggiore o uguale a 3.600,00 € e per i quali non si è provveduto, in corso d'anno, ad annotare i dati anagrafici, ed aggiornare gli stessi tramite il tasto '*F4 Distinta'* presente a fondo pagina;

• Rielaborazione schede carburante:

Come noto, le registrazioni delle schede carburante, devono riportare il flag "fatture riepilogative" attivato, è possibile individuare facilmente le registrazioni di questo tipo lavorando sulla *Tipologia Iva* Acquisti ed impostando gli opportuni filtri nel parametro '*Selezione filtri Anagrafiche',* includendo nella finestra *Selezione Anagrafiche* quelle utilizzate per la rilevazione delle schede carburante, questa operazione può essere effettuata per tutte le ditte ed attivata tramite il tasto '*Aggiorna*' presente a fondo pagina dei movimenti selezionati.

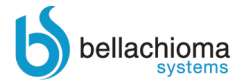

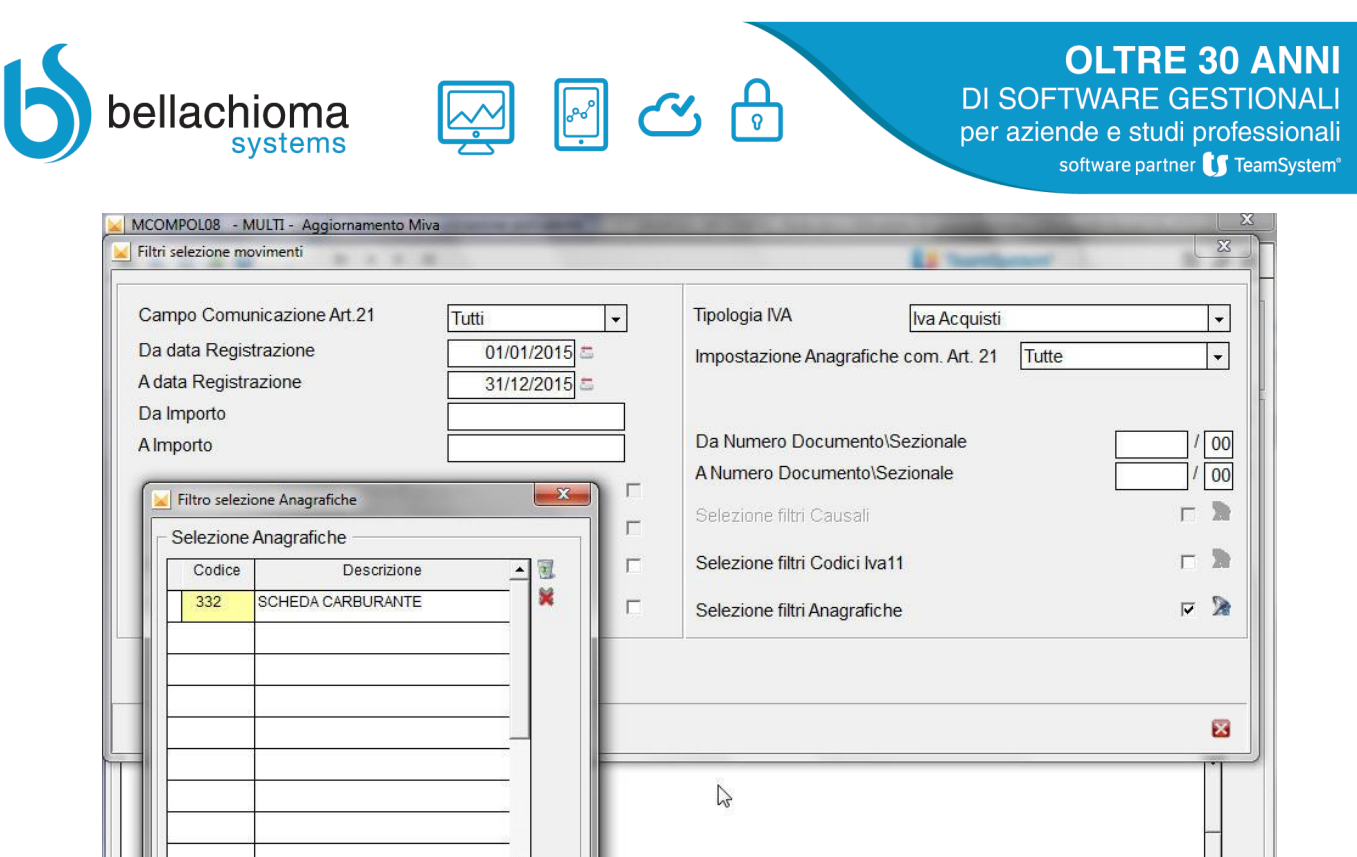

Esclusione di particolari anagrafiche:

In modo analogo a quanto già visto per le schede carburante, si possono utilizzare i filtri delle anagrafiche per escludere tutti i soggetti che, in base alla normativa, non vanno trasmessi nella comunicazione, è il caso di banche, assicurazioni, fornitori di utenze ecc.

 $\mathcal{P}$ 

図

Per qualsiasi altro chiarimento non qui indicato, si può fare riferimento alla guida pubblicata con la MULTI ver. 2013.1.1 del 18/10/2013.

San Benedetto del Tronto, 22/03/2016

図